# KT-LCD10YN E-Bike Display User Manual V2.0

Dear customer, please read this manual before you use KT-LCD10YN Display. The manual will guide you use the

instrument correctly to achieve a variety of vehicle control and vehicle status displays.

## **Functions and Display**

Instruments using the structure form of instrument body portion and the operation buttons are

designed separately.

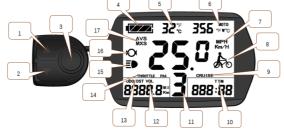

| 1  | $\square$  | UP Button                  |    | ттм      | Total trip time          |
|----|------------|----------------------------|----|----------|--------------------------|
| 2  |            | DOWN Button                | 11 | PAS      | Pas level                |
| 3  |            | SW Button                  | 12 | VOL      | Battery voltage          |
| 4  |            | Battery capacity indicator | 13 | DST      | Total distance           |
| 5  | ĉ          | Environment temperature    |    | ODO      | Trip distance            |
|    | ፑ          | Environment fahrenheit     | 14 | THROTTLE | Throttle display         |
| 6  | мото °С/°Г | Power temperature          | 15 | ΞÞ       | Backlight and headlights |
| 7  | Km/H       | Riding speed(metric)       | 16 | Q        | The brake display        |
|    | МРН        | Riding speed (imperial)    | 47 | AVS      | Average speed            |
| 8  | <b>Å</b> o | 6Km/H push power assist    | 17 | MXS      | MAX speed                |
| 9  | CRUISE     | Cruise display             |    |          |                          |
| 10 | тм         | Single trip time           |    |          |                          |

# Operation

#### 1. ON/OFF

Hold button long to turn on the power, and hold long for a second time to turn off the power. When the motor stops driving and when the e-bike is not used for a consecutive 5 minutes, it will automatically shut down and turn off the motor power supply. 2. Display1

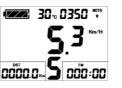

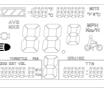

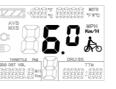

Hold long to turn on backlight and headlights (the controller

Hold button to start up and enter display.

should have headlight drive output function); hold **A** long again to turn off the backlight and headlights.

2.2 Assist ratio gear (PAS) switch

2.1 Turn on backlight and headlights

Press or v to switch 0-5 file gear. Gear 1 is for the minimum power, gear 5 is for the highest power. Each startup will automatically restore the gear shutdown last time (the user can set randomly). Gear 0 is without booster function.

2.3 6Km/H assist promotion function

Hold  $\square$  and  $\clubsuit$  flashes, the vehicle drives at the speed not more than 6Km /h. Release  $\square$  button, the function is invalid.

#### 2.4 Display and delete of single data

After power on for 5 seconds, hold  $\square$  and  $\square$  at the same time, single trip riding time (TM) and single trip distance (DST) flash, press  $\square$  button shortly, the content of both is cleared. If failed holding the button within 5 seconds, it will automatically return the display interface after 5

seconds, original content is preserved.

000:00

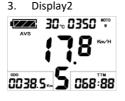

Press button shortly in display 1 to enter display 2. In the riding mode within 5 seconds, display 2 automatically returns to display 1, and the original motor power (MOTOR W) display the output of temperature detection signal).

4. Display 3

0000.0

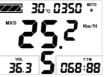

Press button shortly in display 2 to enter display 3. In the riding condition, within 5 seconds , a single maximum speed (MXS) display automatically returns to the real riding speed (Km/H).

- 5. In display 3, press 🔟 button shortly and the display will re-enter display 1.
- 6. Hold 🚺 button to turn off the display and the power supply of controller.
- 7. Automatically prompt interface
- 7.1 Error Code Display Error Code Definition
- 01\_\_info Throttle Abnormality
- InFo
   03\_\_info

   04\_\_info
   05\_\_info

   sensor)
   sensor)
- Motor hall signal Abnormality
- Torque sensor signal Abnormality

Axis speed sensor Abnormality(only applied to torque

06\_\_info Motor or controller has short circuit Abnormality

Electronic control system failure will display (flashing) fault code. Once the fault was removed, it automatically exits from the fault code display interface.

7.2 Motor temperature alarm When the motor temperature (the internal motor should be equipped with the temperature sensor and the output of temperature detection signal) is over the warning value, MOTOR °C (°F) flashes to alarm at any display, meanwhile the motor controller will offer the appropriate protection to motor.

# **General Project Setting**

1. Set maximum riding speed

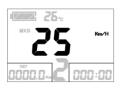

Within power on 5 seconds, hold A and A at the same time to enter maximum riding speed Km/H and MXS setting, press button maximum riding speed flashing, then press A or T to set the maximum riding speed (default 25Km/H). Press button to save the setting, and press to the next parameter settings.

## 2. Wheel diameter setting

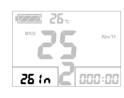

The wheel diameter will be set after finishing setting the maximum riding speed, press button wheel diameter specifications flashes. Press or or to set the specifications of wheel diameter. Select the range 5,6,8,10,12,14,16,18,20,23,24,26,27.5,700c,28 and 29 inches. Press button to save to go to the next parameter settings.

## 3. Set the metric units

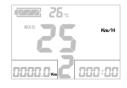

The metric units will be set after finishing setting wheel diameter, press button KM/H and KM flash. Press a or to select the three

metric units of speed, mileage, and ambient temperature in

synchronization.

| Code | Speed | Mileage | Ambient temperature                           |
|------|-------|---------|-----------------------------------------------|
| 0    | Km/H  | Km      | $^{\circ}\mathrm{C}$ (Centigrade temperature) |
| 1    | MPH   | Mil     | $^\circ\!\mathrm{C}$ (Centigrade temperature) |
| 2    | Km/H  | Km      | ${}^{\circ}\!F$ (Fahrenheit)                  |
| 3    | МРН   | Mil     | ${}^{\circ}\!F$ (Fahrenheit)                  |

4. Press button KM/H and KM stop flash after metric unit setting is completed. Hold button long to exit from setting environment of routine projects and save the setting values, returning to display

5. Exit from routine project setting

All three routine project settings can exit from the setting environment and return to the display by holding button long after each setting is completed, meanwhile the setting values are saved.

Under each setting interface, if the button failed holding for more than 1 minute, it will automatically return to display 1, and the setting value is invalid.

# **Outline Drawings and Dimensions**

1. Dimensions of main instrument body

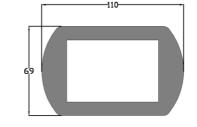

### 2. Mounting dimensions of double brackets

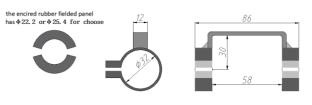

#### 4. Wiring diagram

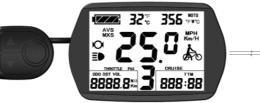

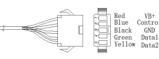